20年老会计的财务经理,为了财务部门员工能较好的完成财务工作,整理了金蝶和 用友财务软件操作技巧,小编今天特意分享给大家,需要的小伙伴,赶紧收藏学习 了!

### 一、凭证处理

#### 1、摘要栏

两种快速复制摘要的功能, 在下一行中 按".."可复制上一条摘要, 按"//"可复制第一条摘 要。同时,系统还设计了摘要库,在录入凭证过 程中, 当光标定位于摘要栏时, 按F7或单击「获 取」按钮,即可调出凭证摘要库。选择所需的摘 要即可, 在这个窗口中, 您还可以新增、删除或 引入摘要:

### 2、会计科目栏

会计科目获取——F7或用鼠标单击窗口中的 「获取」按钮,可调出会计科目代码;

#### 3. 金额

已录入的金额转换方向, 按"空格"键即可;若 要输入负金额, 在录入数字后再输入"-"号即可;

 $-$ "CTR+F7" 金蝶用友操作不会怎么办?财务经理带来:超全金蝶用友操作技巧 **二、凭证审核**

# 三、凭证过帐

- 1、凭证过帐→向导
- 2. 凭证反过帐--- "CTR+F11"
- 四、期末结帐

1、期末结帐: 期末处理→期末

结帐→向导

金蝶用友操作不会怎么办?财务经理带来:超全金蝶用友操作技巧

**五、出纳扎帐与反扎帐**

**六、备份(磁盘或硬盘)**

## 七、状态恢复

想用备份的账套数据(即相应的.A IB 文件), 先将备份的账套恢复到硬 盘中(恢复为AIS账套文件), 再打开 它。利用此功能可将备份到软盘上的 账套资料恢复到硬盘中。具体操作:

文件菜单→恢复→恢复账套→选 **金酸白素 化传感法 医心包 医心包 医心包** 

**八、工具**

1. 确保所有的系统都已在本期; - 2. 在总账模块中做转账凭证(摊销费用、计<br>2. 在总账模块中做转账凭证(摊销费用、计 4. 不属于物流系统的应收款,做其他应收单 (应收款管理——其他应收单——其他应收单 <sub>四天从前身</sub><br>—新增);<br>5. 生成销售发票,按出库单关联,输入销售 单价,并审核发票,审核时如出现提示:出库单<br>上的物料少于发票上的物料,则在审核画面中选 择此发票相对应的全部出库单,再次审核,则会 成功(销售管理——结算——销售发票— 入); ハノ,<br>6. 进行应付款付款核销(应付款管理——结<br>算——应付款核销——付款结算);<br>7. 进行应收款收款核销(应收款管理——结 算 单、出库单等) 出はキャッ,<br>9. 检査有无非生产部门的领料单 ( 仓存管理 ————————————————————<br>—领料发货——生产领料——查询);<br>10. 检查有无无成本对象的领料单(仓存管理 领料发货-—生产领料——查询) 11. 检查有无漏输实作工时的本厂生产工序 (车间管理——工序汇报——工序汇报——查 询); ,<br>12. 入库单及发票齐全, 进行材料入库核算 (存货核算-晉. —其他入库核算——打开入库单——手工输 入单价); 一材料出库核算); 16. 如材料无出库单价,则更新无单价单据。 可以选择最新入库价,也可以选择最新出库价进 行更新(存货核算——出库核算——更新无单价 11史初(け内包昇——山庄包昇——史初无半川<br>单据);<br>单据 );<br>货核算——出库核算——不确定单价单据维 护); ,<br>18. 再次进行材料出库核算,直到核算正确为 止(存货核算——出库核算——材料出库核 算): 算);<br>配约标准(成本管理——分配标准设置——分配<br>配的标准(成本管理——分配标准设置——分配<br>标准数据录入——从生产管理系统引入);<br>20. 进行投入产量录入(成本管理——产量录<br>20. 进行投入产量录入(成本管理——产量录  $\lambda$ 一投入产量录入——从生产任务单引入); ——投入产重求入——从王产任务单5l入);<br>\_21. 核对完工产量("成本管理——产量录入<br>—完工产量录入"与"仓存管理——验收入库—— - 2011<br>产品入库—查询"核对数量);<br>22. 检查在产品产量; 上井田忌入 ─人上数用京人──从<sup>K3</sup>总陈系统51人);<br>25.引人折旧费用(成本管理──费用录入<br>--折旧费用录入──从K3总账系统51人);<br>26.引入其他费用(成本管理──费用录入<br>--其他费用录入──从K3总账系统51人);<br>--其他费用录入──从K3总账系统51人);<br>27. 进行成本计算(成本管理──成本计算 ————————————————————<br>-产品成本计算);<br>\_28. 核对成本("成本管理——成本计算— 28. 核对成本("M本盲"是一一体本可算。<br>成本计算单(汇总显示)"与"成本管理——费用<br>入——材料费用录入、人工费用录入、折旧费用<br>录入、其他费用录入"核对);<br>29. 查询分析工具引出成本(存货核算——查<br>30. 查询分析工具引出成本(存货核算——查 询分析工具——查询分析工具——引出已经扣除 核算——产成品出库核算); 32. 生成各类凭证 (材料入库、暂估入库、其 - 35. 将主成50九位近11月以(计页120年)<br>- 江管理——凭证查询);<br>- 34. 物流系统对照(原材料、包装 物、产成品)(存货核算——期末处理——期末<br><br>关账——对账); 汇); ,<br>36. 将本期所有凭证审核、过账(总账— -凭 证处理-Ŀ理――凭证查询――审核――过账 );<br>37. 结转本期损益 ( 总账――结账――结转损 益): 。<br> 38. 将"结转本期损益"凭证审核、过账(总账<br>—凭证处理——凭证查询——审核——过 

金蝶用友操作不会怎么办?财务经理带来:超全金蝶用友操作技巧

## **用友总流程概括**

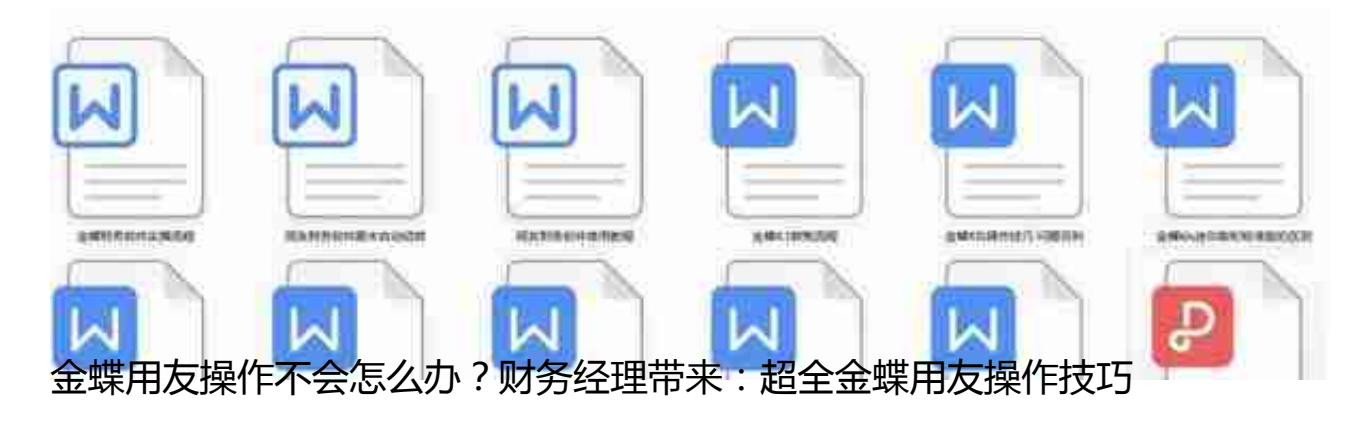

#### **篇幅有限,想要领取金蝶和用友财务软件操作全教程**

**领取方式:**

1.下方评论区留言:**学习。**并转发收藏

2.点击小编头像,私我回复:**资料。**即可免费领取!